Registre su producto y obtenga asistencia en Cadastre seu produto e obtenha suporte em

## www.philips.com/welcome

DVP3600

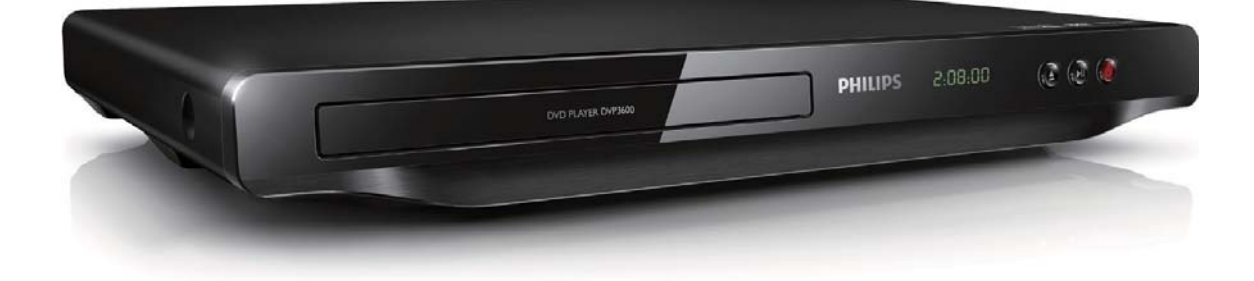

Manual del usuario 7 Manual do Usuário 29

 $\overline{\phantom{a}}$ 

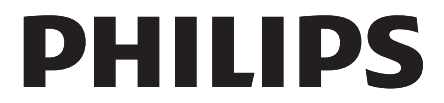

 $\overline{1}$ 

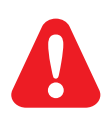

ES Antes de conectar este reproductor de DVD, asegúrese de leer y comprender todas las instrucciones adjuntas.

PT-BR Antes de conectar o aparelho de DVD, leia e compreenda todas as instruções fornecidas.

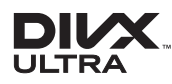

ABOUT DIVX VIDEO: DivX® is a digital video format created by DivX, LLC, a subsidiary of Rovi Corporation. This is an official DivX Cetified® device that plys DivX video. Visit divx.com for more information and software tools to convert your files into DivX videosABOUT DIVX VIDEO-ON-DEMAND:This DivX Certifie® device must be registered in order to play purchased DivX Video-on-Demand (VOD) movies. To obtain your registration code, locate the DivX VOD section in your device setup menu. Go to vod.divx.com for more information on how to complete your registration.DivX®, DivX Ultra®, DivX Certifie® and associated logos are trademarks of Rovi Corporation or its subsidiaries and are used under license.DivX Ultra® Certified to ply DivX® video with advanced features and premium content.

#### **DE DOLBY. DIGITAL**

Manufactured under license from Dolby Laboratories. Dolby and the double-D symbol are trademarks of Dolby Laboratories.

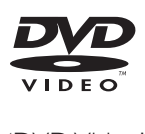

'DVD Video' is a trademark of DVD Format/Logo Licensing Corporation.

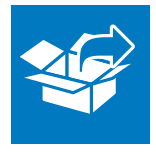

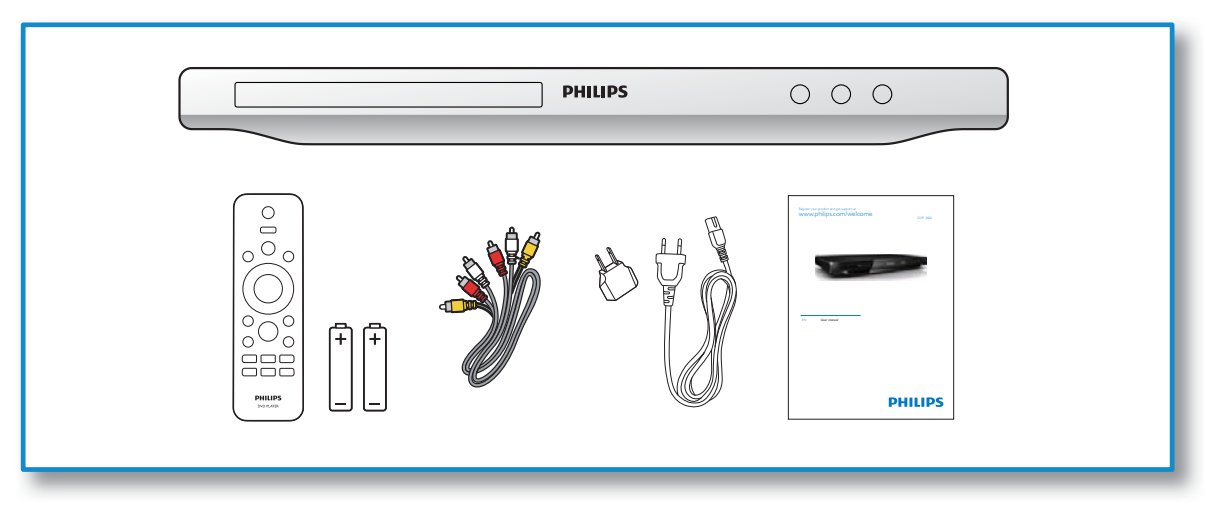

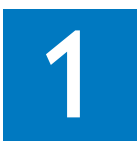

 $\sim 10^5$ 

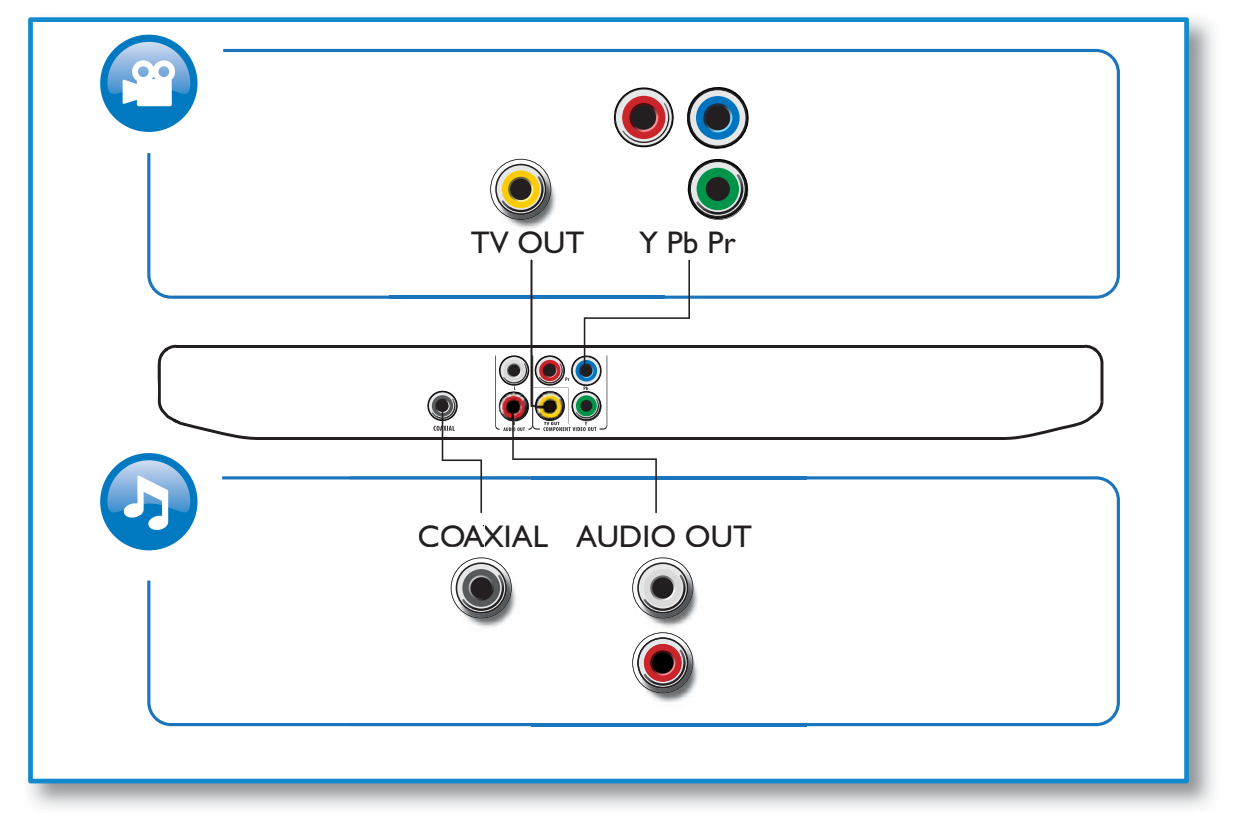

 $\mathbb{R}$ 

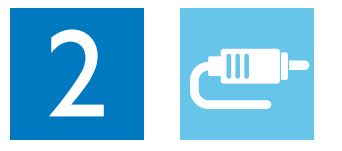

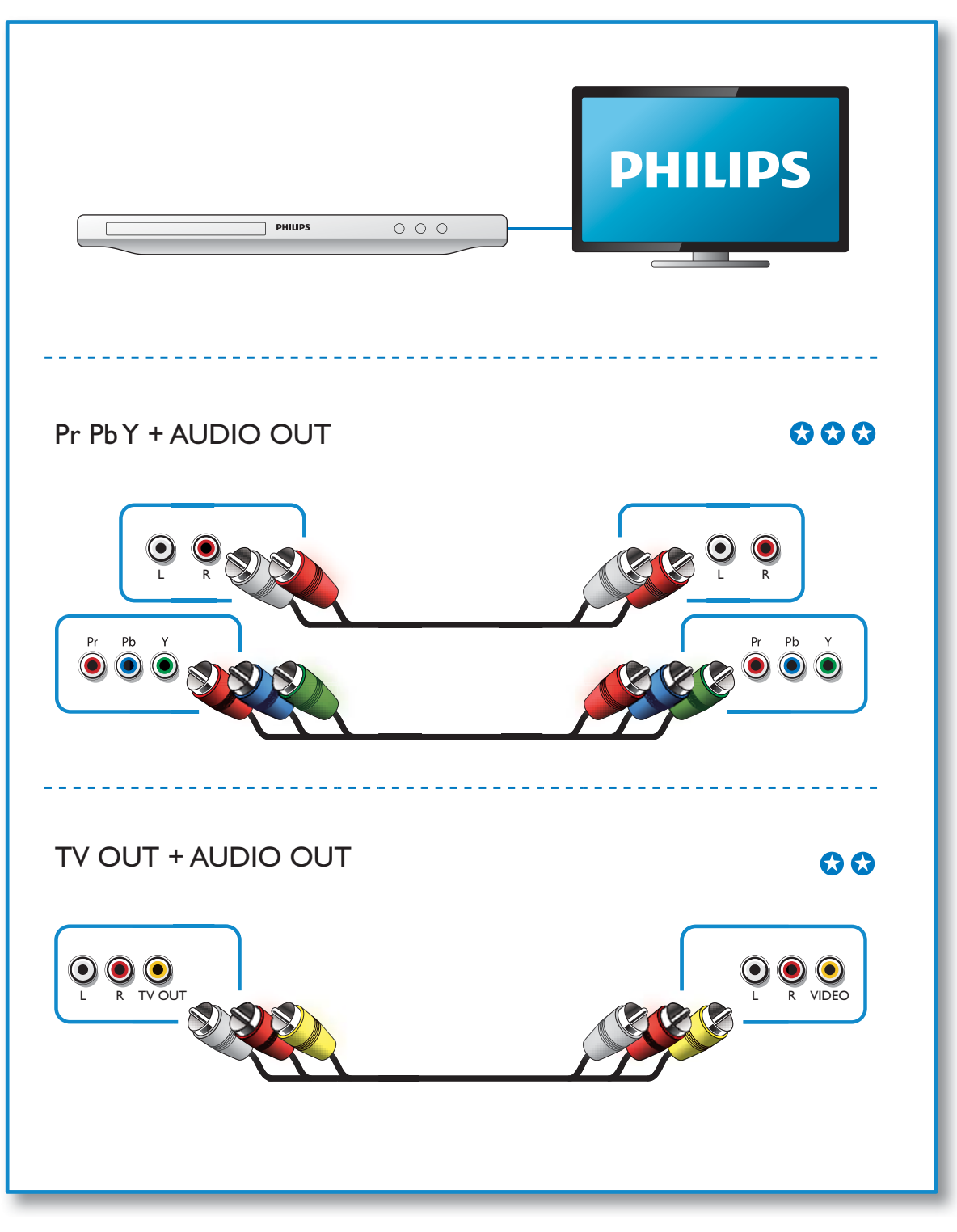

 $\mathbb{R}$ 

 $\mathbb{R}^n$ 

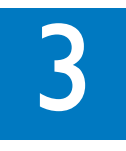

 $\sim 10^5$ 

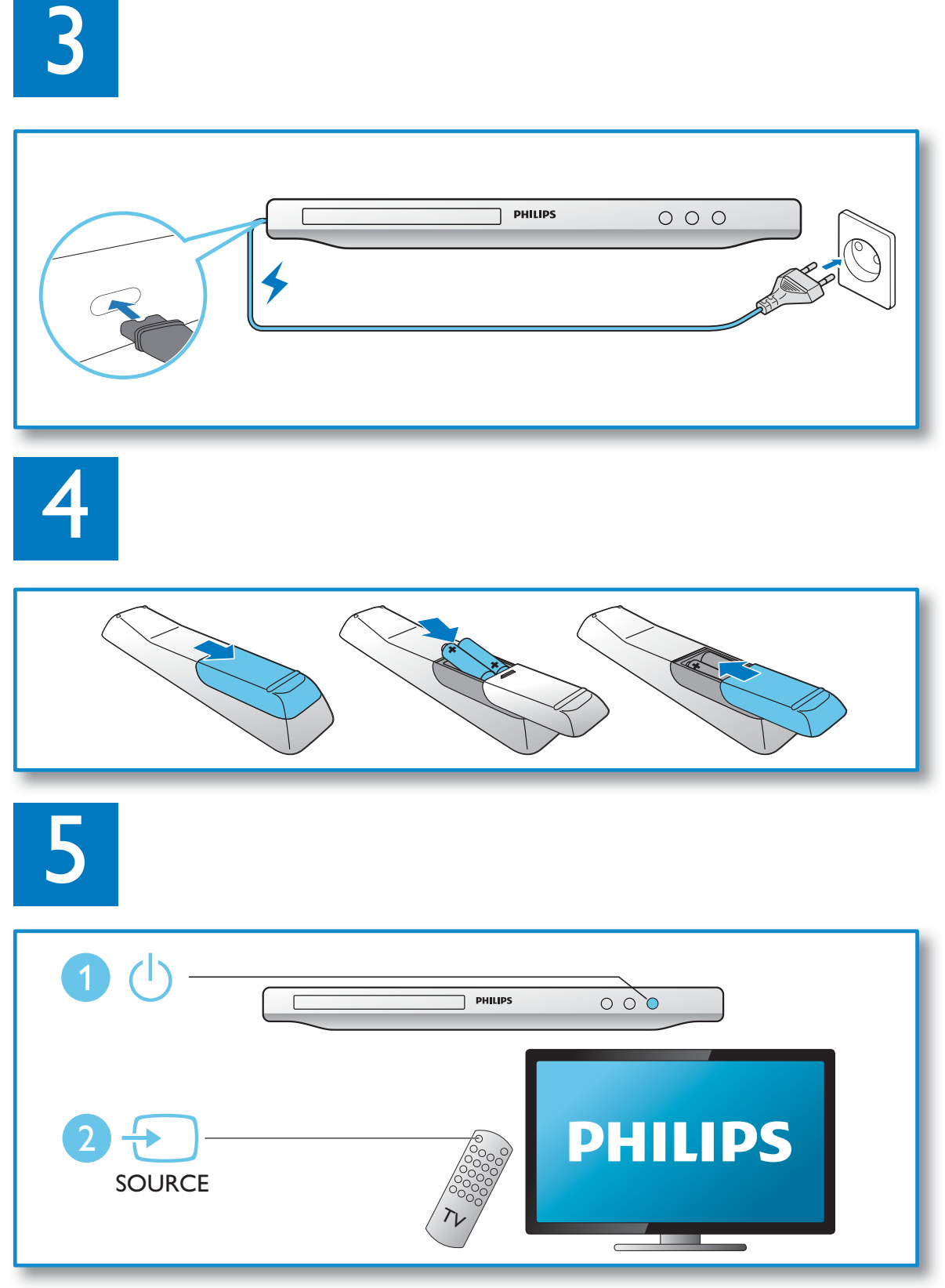

 $\mathbb{R}$ 

 $\overline{\phantom{a}}$ 

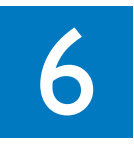

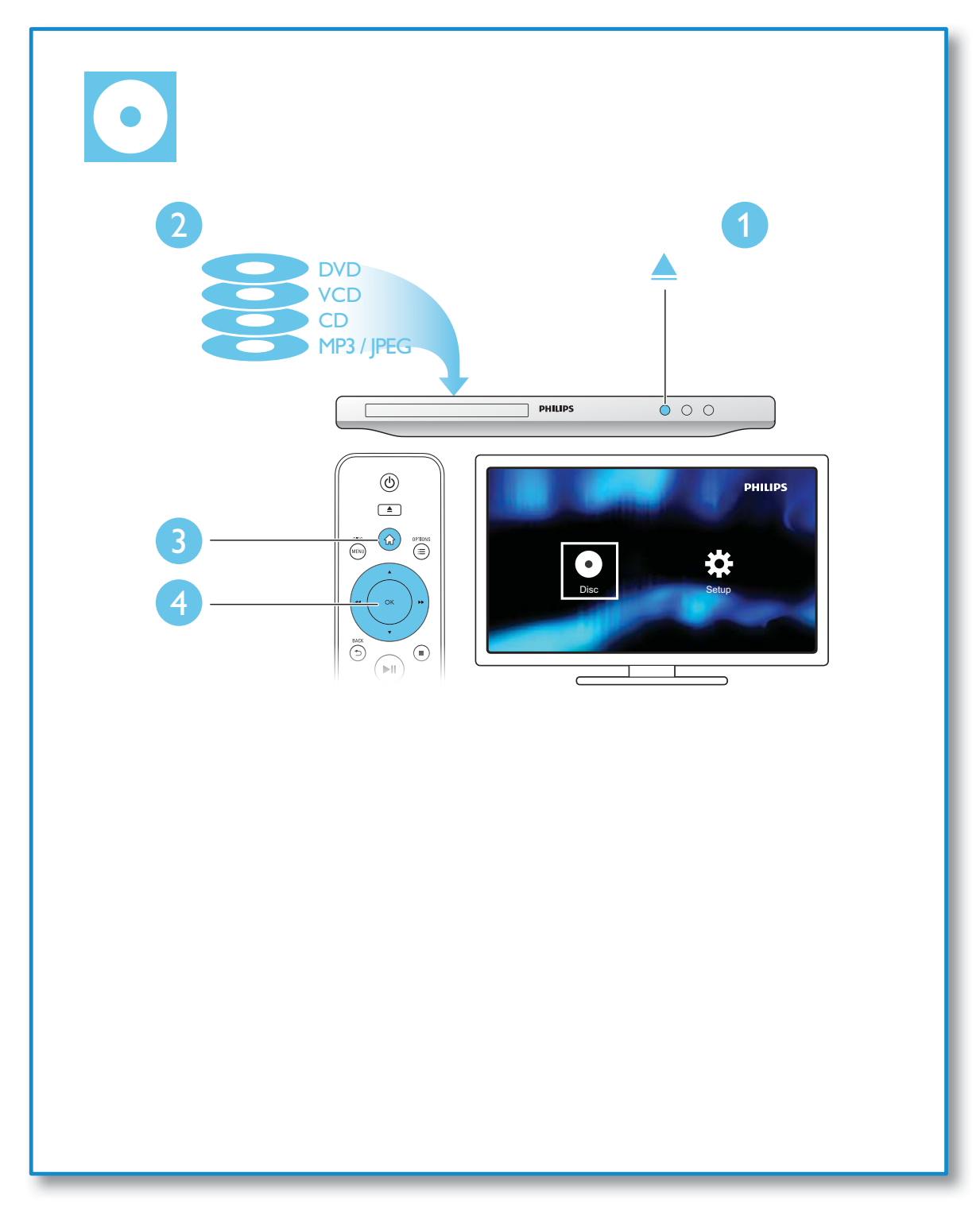

 $\mathbb{R}^+$ 

 $\mathbb{R}^n$ 

# Sumário

 $\begin{array}{c} \hline \end{array}$ 

l,

 $\mathbb{R}^2$ 

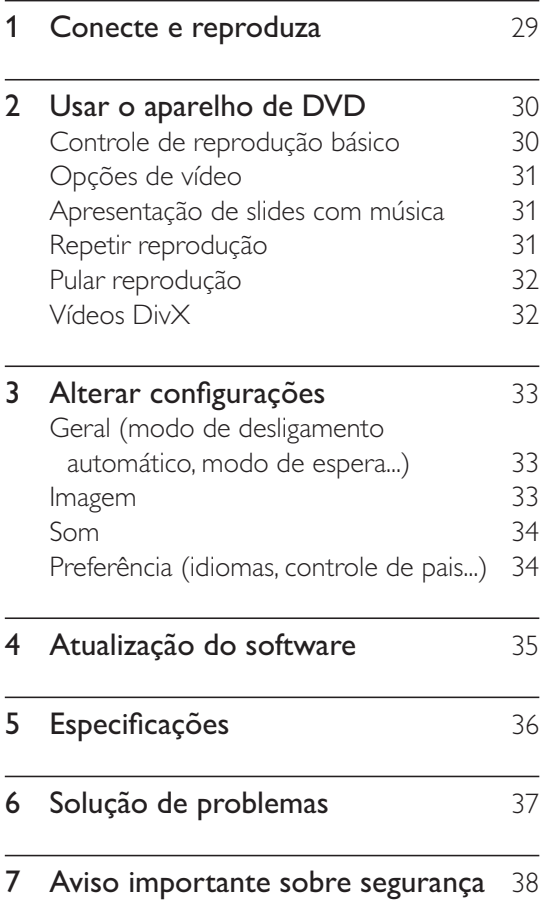

Português Português

 $\mathbf{I}$ 

 $\mathbb{R}$ 

# 2 Usar o aparelho de DVD

Parabéns pela aquisição e seja bem-vindo à Philips! Para aproveitar o suporte que a Philips oferece, registre seu produto em www.philips. com/welcome.

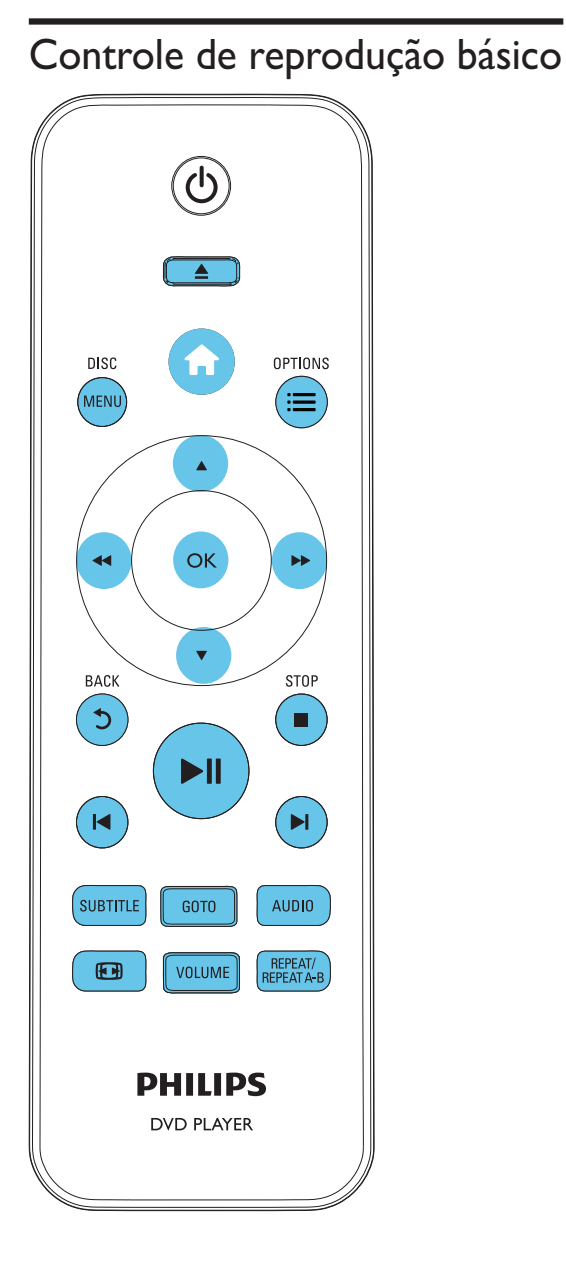

Durante a reprodução, pressione os seguintes botões para controlar o aparelho de DVD.

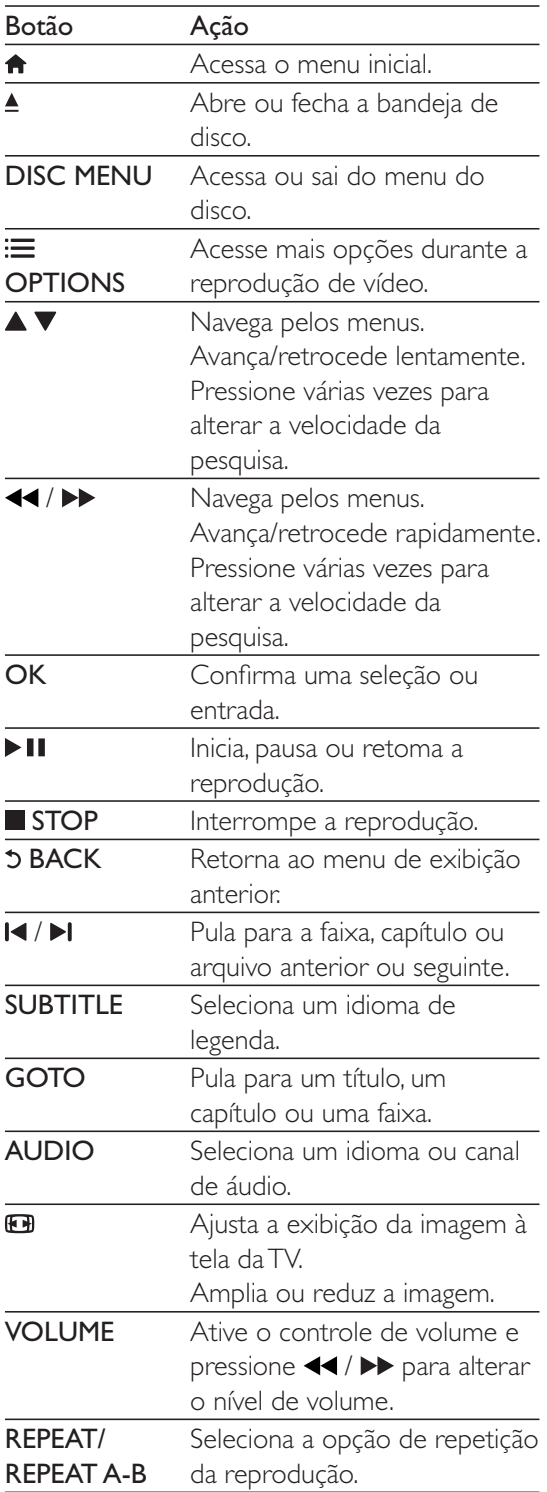

 $\overline{1}$ 

 $\overline{\phantom{a}}$ 

## Opções de vídeo

Durante reprodução de vídeo, pressione OPTIONS para acessar as seguintes opções.

- [Informações]: Exibe as informações da reprodução atual.
- [PBC]: Exibe ou ignora o menu de conteúdo de um VCD ou SVCD.
- [Prop. imagem]: Seleciona um formato de exibição de imagem adequado à tela da TV.
- [Volume]: Altera o nível de volume.
- [Âng.]: Seleciona um ângulo da câmera no qual o vídeo será exibido.

## Apresentação de slides com música

Reproduza música e imagens simultaneamente para criar uma apresentação de slides com música.

- $1$  De um disco, reproduza um arquivo de música.
- **2** Pressione  $\blacktriangle \blacktriangledown$  para percorrer os arquivos de imagem.
- $3$  Selecione uma imagem no mesmo disco e pressione OK para iniciar a apresentação de slides.
- **4** Pressione para interromper a apresentação de slides.
- **5** Pressione novamente para interromper a reprodução da música.

#### Controlar a exibição de fotos

Durante uma apresentação de slides, use o controle remoto para controlar a reprodução.

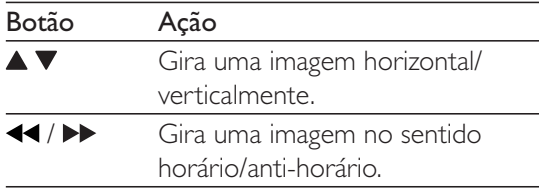

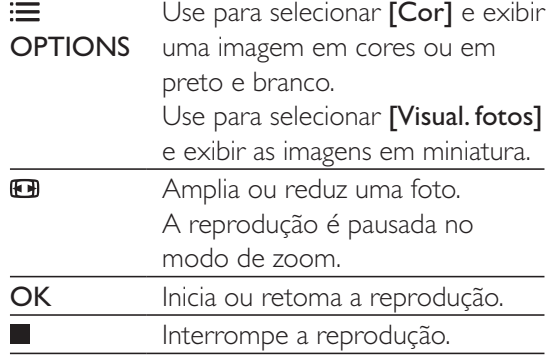

## Repetir reprodução

Durante a reprodução, pressione REPEAT/ REPEAT A-B várias vezes para selecionar a opção de repetição da reprodução.

- Repete o título, o capítulo ou a faixa atual.
- Repete todo o conteúdo de um disco.
- Repete a reprodução de uma seção específica.

#### Para repetir a reprodução de uma parte específica

- 1 Pressione várias vezes REPEAT/REPEAT  $A-B$  para selecionar  $\spadesuit$ A como um ponto de início.
- 2 Pressione REPEAT/REPEAT A-B novamente para selecionar **PAB** como ponto de término.
	- » Começa a repetição da parte selecionada.
- $3$  Para cancelar a repetição da reprodução, pressione REPEAT/REPEAT A-B até que a opção **S**off seja exibida.

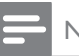

#### Nota

A repetição da reprodução de uma parte selecionada só é possível em títulos ou faixas.

## Pular reprodução

É possível pular a reprodução para um título, um capítulo ou uma faixa específica.

- 1 Durante a reprodução, pressione GOTO.
	- » Uma barra do campo de entrada será exibida e o número "0" piscará.
- **2** Pressione  $\triangle \blacktriangledown$  para selecionar um dígito como título/capítulo/número da faixa.
- 3 Após selecionar um dígito, pressione  $\blacktriangleleft$ para alterar a posição do dígito.
- 4 Se necessário, repita as etapas 2 e 3 para concluir a inserção de um título/capítulo/ número de faixa.
- 5 Pressione OK.
	- » A reprodução pulará para o título/o capítulo/a faixa selecionada.

## Vídeos DivX

Você pode reproduzir vídeos DivX de um disco.

#### Código VOD para DivX

- Antes de adquirir vídeos DivX e reproduzi-los neste aparelho, acesse vod. divx.com para registrar o player usando o código DivX VOD.
- Exibir o código DivX VOD: pressione  $\biguparrow$  e selecione [Configurar] > [Geral] > [Cód Vap  $DivX(R)$ ].

#### Legendas DivX

- Pressione **SUBTITLE** para selecionar um idioma.
- Caso as legendas não sejam exibidas corretamente, altere o conjunto de caracteres que suporta as legendas DivX. Selecionar um conjunto de caracteres: pressione  $\bigtriangleup$  e selecione  $[Configurar] > 0$  $[Pag. Pref.] > [Legenda DivX].$

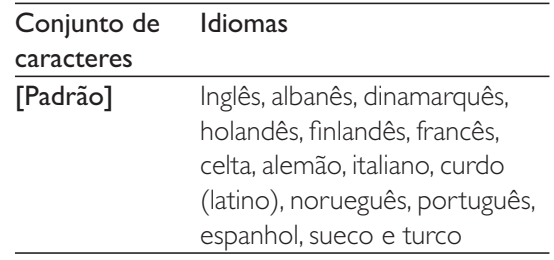

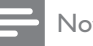

#### Nota

- Para usar as legendas, verifique se o arquivo de legenda tem exatamente o mesmo nome do arquivo de vídeo DivX. Por exemplo, se o arquivo de vídeo DivX tiver o nome "movie.avi", salve o arquivo de legenda como "movie.srt" ou "movie.sub".
- Este player pode reproduzir arquivos de legenda nos seguintes formatos: .srt, .sub, .txt, .ssa e .smi.

# 3 Alterar configurações

Esta seção ajuda a alterar as configurações deste aparelho de DVD.

2 1

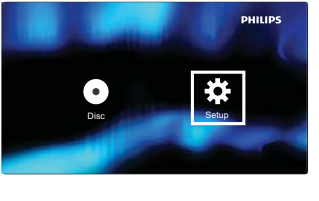

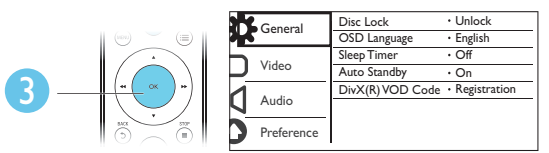

Nota

- · Você não pode alterar uma opção de menu esmaecida. · Para acessar [Pág. Pref.], interrompa a reprodução do
- disco.  $\bullet$  Para retornar ao menu anterior, pressione  $\bullet$ . Para sair
	- do menu, pressione  $\bigcap$ .

## Geral (modo de desligamento automático, modo de espera...)

- 1 Pressione <del>n</del>.<br>2 Selecione **IC**
- 2 Selecione  $[Configurar]$  >  $[Geral]$  para acessar as opções de configuração geral.
	- [Bloq. Disco]: Bloqueia ou desbloqueia a reprodução de discos. Para reproduzir um disco bloqueado, é necessário inserir uma senha: pressione  $\blacktriangle \blacktriangledown$  para inserir um dígito e pressione <</a> </a> para alterar a posição do dígito. A senha padrão é "136900".
- [Idioma Tela]: seleciona o idioma para o menu na tela.
- [Timer desl. aut.]: Estabelece um período para que o aparelho de DVD alterne automaticamente entre a reprodução e o modo de espera.
- [Espera aut.]: Ativa ou desativa o modo de espera automático. Se ativado, o aparelho de DVD alternará automaticamente para o modo de espera após 15 minutos de inatividade (por exemplo, no modo de pausa ou parada).
- $[CódVap DivX(R)]$  exibe o código de registro e desregistro DivX®.

## Imagem

- 1 Pressione <del>n</del>.<br>2 Selecione **IC**
- 2 Selecione [Configurar] > [Vídeo] para acessar as opções de configuração de vídeo.
	- [Sistema de TV]: Seleciona um sistema de TV correspondente à sua TV. Por padrão, essa configuração é compatível com as TVs mais populares do seu país.
	- [Prop. imagem]: Seleciona um formato de exibição de imagem adequado à tela da TV.
	- [Progressivo]: Ativa ou desativa o modo Progressive Scan. Ao conectar uma TV com Progressive Scan ao aparelho de DVD, ative o modo Progressive Scan.
	- [Defin. Imagem]: Seleciona um ajuste de cor predefinido ou personaliza um ajuste.
	- [Closed Caption]: Ativa esse recurso para exibir os efeitos de som nas legendas. Aplicável somente se o disco e a TV suportarem esse recurso.

Nota

• Para reproduzir imagens com o Progressive Scan, verifique se a TV suporta esse recurso e se ela está conectada ao aparelho de DVD por meio de conectores Y/Pb/Pr.

## Som

- **1** Pressione  $\triangle$ .
- 2 Selecione [Configurar] > [Áudio] para acessar as opções de configuração de áudio.
	- [Saída Analóg.]: Seleciona um formato de áudio para a saída de som (se o aparelho de DVD estiver conectado por meio de conectores AUDIO OUT L/R).
	- [Audio Digital]: Seleciona um formato de áudio para a saída de som (se o aparelho de DVD estiver conectado por meio do conector **COAXIAL**).
		- [Saída Digital] Seleciona um tipo de saída digital: [Desl] - Desativa a saída digital; [Tudo] - Suporta formatos de áudio multicanal [Só PCM] - Downmix para sinal de áudio de dois canais.
		- [Saída LPCM] Seleciona a taxa de amostragem de uma saída LPCM (Linear Pulse Code Modulation). Quanto maior a taxa de amostragem, melhor a qualidade do som. [Saída LPCM] só será ativado se [Só PCM] for selecionado em [Saída Digital].
	- [Volume]: Altera o nível de volume.
	- [Modo de Som]: Seleciona um efeito de som predefinido.
	- [Modo Noturno]: seleciona o som dinâmico silencioso ou integral. O modo noturno diminui o volume de sons altos e aumenta o volume de sons suave (como o da fala).

#### Nota

 $\bullet$  O modo noturno está disponível apenas para DVDs codificados com Dolby.

## Preferência (idiomas, controle de pais...)

- **1** Pressione  $\hat{\mathbf{r}}$ .
- 2 Selecione  $[Configurar] > [Paig. Pref.]$  para acessar as opções de configuração de preferências.
	- [Audio]: Seleciona um idioma de áudio para o vídeo.
	- [Legenda]: seleciona um idioma de legenda para o vídeo.
	- [Menu Disco]: Seleciona um idioma de menu para um disco de vídeo.
	- [Controle Pais]: Restringe o acesso a discos codificados com classificações. Digite "136900" para ver as opções de restrição: quando o campo de senha estiver destacado, pressione OK para inserir uma entrada e  $\blacktriangle \blacktriangledown$  para selecionar um dígito. Pressione <
	- para alterar a posição do dígito. [PBC]: Exibe ou ignora o menu de conteúdo de um VCD ou SVCD.
	- [Senha]: Defina ou altere uma senha para reproduzir um disco restrito. Insira "136900" caso você não possua uma senha ou tenha esquecido a sua.
	- [Legenda DivX]: Seleciona um conjunto de caracteres compatível com a legenda do vídeo DivX.
	- [Inform. da versão]: Exibe a versão do software do aparelho de DVD.
	- [Padrão]: Restaura todas as configurações padrão de fábrica, exceto as configurações de [Bloq. Disco], [Controle Pais] e [Senha].

#### Nota

- Se o idioma desejado não estiver disponível para o idioma, áudio ou legenda do disco, você poderá selecionar [Outros] no menu de opções e digitar o código do idioma, composto por quatro dígitos, encontrado na parte posterior deste manual do usuário.
- · Os níveis de classificação variam de acordo com o país. Para permitir a reprodução de todos os discos, selecione [8 Adulto].

## 4 Atualização do software

#### Nota

 $\bullet$  O fornecimento de energia não deve ser interrompido durante a atualização do software.

Para verificar se há novas atualizações, compare a versão atual do software do player com a versão mais recente do software (se disponível) no site da Philips.

- 1 Pressione <del>n</del>.
- 2 Selecione [Configurar] > [Pág. Pref.] > [Inform. da versão] e pressione OK.
- **3** Anote o nome do modelo e o número da versão do software.
- 4 Acesse www.philips.com/support para verificar a versão mais recente do software, usando o nome do modelo e o número da versão do software.
- 5 Consulte as instruções de atualização fornecidas no site para concluir a atualização do software.

## Português Português

### 5 Especificações

#### Nota

• As especificações estão sujeitas a alterações sem aviso prévio.

#### Código de região

Este player reproduz discos com o seguinte código de região.

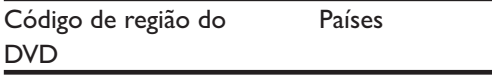

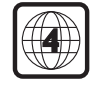

América Latina

#### Mídias reproduzíveis

- DVD, DVD-Vídeo, VCD, SVCD, CD de áudio
- M DVD+R/+RW, DVD-R/-RW, DVD+R/-R DL (Camada dupla), CD-R/-RW (no máximo 299 pastas e 648 arquivos)

#### Formato de arquivo

- Vídeo: avi, .divx, .mp4, .xvid
- Audio: .mp3, .wma
- Imagem: .jpg, .jpeg

#### Vídeo

- Sistema de sinal: PAL, NTSC
- Saída de vídeo composto: 1 Vp-p (75 Ohm)
- Saída de vídeo componente: 0,7 Vp-p (75 Ohm)

#### Áudio

- Saída analógica de dois canais
	- Áudio frontal E/D: 2 Vrms (47k Ohm)
- Saída digital: 0,5 Vp-p (75 Ohm)
	- $\bullet$  Coaxial
	- Freqüência de amostragem:
		- MP3: 22,05 kHz, 24 kHz, 32 kHz, 44,1 kHz e 48 kHz
		- M WMA: 44,1 kHz e 48 kHz
- Taxa de bits constante:
	- MP3: 8 kbps 320 kbps
	- M WMA: 32 kbps 192 kbps

#### Unidade principal

- Dimensões ( $L \times A \times P$ ):  $310 \times 39 \times 203$  (mm)
- Peso líquido: 1,35 kg

#### Alimentação

- Fonte de alimentação nominal: CA 110 - 240 V~, 50/60 Hz
- Consumo de energia: 8 W
- Consumo de energia no modo de espera: 0,5 W

#### Acessórios fornecidos

- Controle remoto e duas pilhas
- Manual do usuário
- Cabos AV
- Cabo de alimentação
- Adaptador do plugue de energia CA (Adaptador fornecido como acessório não deverá ser usado nas redes elétricas do Brasil, seu uso é destinado exclusivamente a outros países da América Latina)

#### Especificações do laser

- Tipo: laser semicondutor InGaAIP (DVD), AIGaAs (CD)
- Comprimento de onda: 658 nm (DVD), 790 nm (CD)
- Potência de saída: 7,0 mW (DVD), 10,0 mW (VCD/CD)
- Divergência do feixe: 60 graus

# 6 Solução de problemas

#### Aviso

Risco de choque elétrico. Nunca remova a estrutura externa do aparelho.

Para manter a garantia válida, nunca tente consertar o aparelho por conta própria. Se você tiver problemas ao usar este aparelho, verifique os pontos a seguir antes de solicitar assistência. Se o problema persistir, registre o aparelho e obtenha suporte em www.philips. com/welcome.

Ao entrar em contato com a Philips, você será solicitado a fornecer os números do modelo e de série do aparelho, localizados na parte traseira do próprio aparelho. Escreva os números aqui:

 $N^{\circ}$  do modelo  $\Box$ 

N° de série

#### Nenhuma imagem é exibida.

- Consulte o manual do usuário da TV para saber como selecionar o canal de entrada de vídeo correto.
- Caso você tenha ativado o Progressive Scan ou alterado uma configuração de sistema da TV, restaure a configuração padrão: 1) Pressione ≜ para abrir o compartimento de disco. 2) Pressione DISC MENU (para o Progressive Scan) ou SUBTITLE (para a TV).

#### Nenhuma saída de som da TV.

Verifique se os cabos de áudio estão conectados corretamente entre o aparelho de DVD e a TV.

#### Não há som durante a reprodução de vídeos DivX.

 $\bullet$  Os códigos de áudio não são suportados.

Sem saída de áudio dos alto-falantes do dispositivo de áudio externo conectado (por exemplo, sistema estéreo, receptor de amplificador).

- Verifique se os cabos de áudio ou o cabo coaxial está corretamente conectado.
- Alterne o dispositivo de áudio externo para a fonte de entrada de áudio correta.

#### O disco não pode ser lido.

- Verifique se o aparelho de DVD suporta o disco (consulte "Especificações" > "Mídias reproduzíveis").
- Para um disco gravado, verifique se o disco foi finalizado.

#### Os arquivos não podem ser exibidos/lidos.

- Verifique se o número de arquivos ou pastas excede o limite suportado pelo aparelho de DVD (no máximo 648 arquivos ou 299 pastas).
- Verifique se o aparelho de DVD suporta esses arquivos (consulte "Especificações" > "Formato de arquivo").

Não é possível reproduzir arquivos de vídeo DivX.

- Verifique se o arquivo de vídeo DivX está completo.
- Verifique se a extensão do arquivo está correta.

As legendas DivX não são exibidas corretamente.

- Verifique se o arquivo de legenda tem o mesmo nome do arquivo de vídeo DivX.
- Verifique se o arquivo de legenda tem uma extensão suportada por este player (.srt, .sub, .txt, .ssa ou .smi).
- Selecione um conjunto de caracteres que ofereça suporte à legenda (consulte "Usar o aparelho de DVD" > "Vídeos DivX").

## 7 Aviso importante sobre segurança

Leia e compreenda todas as instruções antes de usar este aparelho de DVD. Caso ocorram danos causados pelo não cumprimento destas instruções, a garantia não será aplicável.

## Segurança

#### Risco de choque elétrico!

- Nunca exponha o produto e os acessórios à chuva ou água. Nunca coloque vasilhas com líquido, como vasos, perto do produto. Em caso de líquido derramado sobre ou dentro do produto, desconecte-o da tomada imediatamente. Entre em contato com a Central de Atendimento ao Cliente Philips para que o produto seja verificado antes de ser utilizado novamente.
- Nunca coloque o produto e os acessórios próximo a fogo exposto ou a outras fontes de calor, incluindo luz solar direta.
- Nunca insira objetos nas aberturas de ventilação ou em outras aberturas do produto.
- Caso o dispositivo de conexão seja um plugue de alimentação ou um acoplador de aparelhos, ele deve ficar ligado o tempo todo.
- Desconecte o produto da tomada quando houver tempestades com raios.
- Ao desconectar o cabo de alimentação, sempre puxe pela tomada, nunca pelo fio.

#### Risco de curto-circuito ou incêndio!

Antes de conectar o aparelho à tomada, verifique se a tensão corresponde ao valor impresso na parte posterior do produto.

Evite exercer muita força sobre os plugues. Tomadas frouxas podem provocar faíscas ou incêndio.

#### Risco de ferimentos ou danos ao produto!

- Para evitar exposição à radiação a laser, não desmonte o produto.
- Não toque no leitor óptico do aparelho dentro do carregador.
- Não posicione o produto ou outros objetos sobre cabos de alimentação ou outros equipamentos elétricos.
- Se o produto for transportado em temperaturas abaixo de 5°C, retire-o da embalagem e espere até que ele fique na temperatura ambiente antes de conectá-lo à tomada.

#### Risco de superaquecimento!

Nunca instale este produto em um ambiente com restrições de espaço. Sempre deixe um espaço de, pelo menos, 10 cm em volta do produto para ventilação. Certifique-se de que as aberturas de ventilação do produto não fiquem encobertas por cortinas ou outros objetos.

#### Risco de contaminação!

- Retire as pilhas se estiverem fracas ou se o controle remoto não for usado por um longo período.
- As pilhas contêm substâncias químicas. Elas devem ser descartadas corretamente.

#### Risco de engolir baterias!

O produto/controle remoto pode conter uma bateria do tipo botão que pode ser engolida. Mantenha sempre a bateria fora do alcance de crianças!

## Cuidados com o produto

- M Não insira objetos além de discos no compartimento de disco.
- M Não insira discos deformados ou quebrados no compartimento de disco.
- Remova os discos do compartimento de discos se você não estiver usando o aparelho por um longo período.
- Use somente uma flanela em microfibra para limpar o produto.

### Cuidados com o meio ambiente

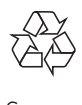

Seu produto foi projetado e fabricado com materiais e componentes de alta qualidade, que podem ser reciclados e reutilizados.

Nunca descarte o seu produto junto com outros tipos de lixos domésticos. Procure informar-se a respeito das regras locais de coleta seletiva de produtos elétricos e eletrônicos e de pilhas/baterias. O descarte correto desses produtos ajuda a prevenir consequências potencialmente negativas para o meio ambiente e para a saúde humana.

#### Baterias e Pilhas

ADVERTÊNCIA: Cuidados com a utilização e descarte de pilhas e baterias.

- Não descarte as pilhas e baterias juntamente ao lixo doméstico.
- O descarte inadequado de pilhas e baterias pode representar riscos ao meio ambiente e à saúde humana.
- Para contribuir com a qualidade ambiental e com sua saúde, a Philips receberá pilhas e baterias fornecidas com seus produtos após seu fm de vida. A Philips dispõe de pontos de coleta em Assistências Técnicas que auxiliarão neste processo.
- Para evitar o vazamento de pilhas ou baterias, o que pode resultar em danos à saúde, ambientais ou ao produto, recomendamos que: (i) Em caso de aparelhos com pilhas removíveis, retire-as quando não estiver em uso por um longo período, (ii) Não misture pilhas (antigas com novas ou de zinco-carbono com alcalinas, etc.), (iii) Não exponha o produto com pilhas/baterias em seu interior a altas temperaturas.
- Em caso de aparelhos com pilhas não removiveis, promover o encaminhamento à assistência técnica Philips.
- Pilhas e baterias usadas ou inservíveis recebidas pela Philips serão encaminhadas à destinação ambientalmente correta.
- Em caso de dúvida ou consulta, favor ligar para 0800 701 0203 Brasil ou 2121 0203 Grande São Paulo ou acessar o site http://www.philips.com.br

## Direitos autorais

Be responsible Respect copyrights

Este produto contém tecnologia de proteção contra cópia, que está protegida por patentes americanas e por outros direitos de propriedade intelectual da Rovi Corporation. A engenharia reversa e a desmontagem são proibidas.

## Marcas comerciais

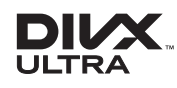

SOBRE VÍDEOS DIVX: DivX é um formato de vídeo digital criado pela DivX, LLC, uma subsidiária da Rovi Corporation. Este produto  $\acute{\text e}$  um dispositivo oficial Div $\times$  Certified®, capaz de reproduzir vídeos DivX. Acesse divx.com para obter mais informações e ferramentas de software e converter arquivos em vídeos DivX. SOBRE DIVX VIDEO-ON-DEMAND: este dispositivo DivX Certified® deve ser registrado para reproduzir filmes DivX Video-on-Demand (VOD) adquiridos. Para obter o código de registro, localize a seção DivX VOD no menu de configuração do dispositivo. Acesse vod.divx. com para obter mais informações sobre como fazer o registro.

DivX®, DivX Ultra®, DivX Certified® e os logotipos associados são marcas comerciais da Rovi Corporation ou de suas subsidiárias e são usadas sob licença.

DivX Ultra® Certified para reproduzir vídeos DivX® com recursos avançados e conteúdos de alta qualidade.

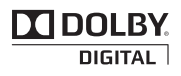

Fabricado sob licença da Dolby Laboratories. Dolby e o símbolo de "D Duplo" são marcas comerciais da Dolby Laboratories.

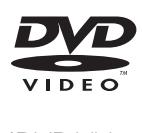

'DVD Video' é marca comercial da DVD Format/Logo Licensing Corporation.

## **CERTIFICADO DE GARANTIA NO BRASIL**

Este aparelho é garantido pela Philips do Brasil Ltda., por um período superior ao estabelecido por lei Porém, para que a garantia tenha validade, é imprescindível que, além deste certificado, seja apresentada a nota fiscal de compra do produto.

### A Philips do Brasil Ltda assegura ao proprietário consumidor deste aparelho as seguintes garantias, a partir da data de entrega do produto, conforme expresso na nota fiscal de compra, que passa a fazer parte deste certificado:

### Garantia para rádios e reprodutores de CD portáteis

### (sem caixa acústica destacável): 180 dias

## Garantia para os demais produtos da marca Philips: 365 dias.

### Esta garantia perderá sua validade se:

- O defeito apresentado for ocasionado pelo uso indevido ou em desacordo com o seu manual de instrucões.
- O produto for alterado, violado ou consertado por pessoa não autorizada pela Philips.
- · O produto for ligado a fonte de energia (rede elétrica, pilhas, bateria, etc.) de características diferentes das recomendadas no manual de instruções e/ou no produto.
- O número de série que identifica o produto estiver de alguma forma adulterado ou rasurado.

Estão excluídos desta garantia defeitos decorrentes do descumprimento do manual de instruções do produto, de casos fortuitos ou de força maior, bem como aqueles causados por agentes da natureza e acidentes. Excluem-se igualmente desta garantia defeitos decorrentes do uso dos produtos em serviços não doméstico/residencial regular ou em desacordo com o uso recomendado.

### ESTÃO EXCLUÍDAS DA GARANTIA ADICIONAL AS PILHAS OU BATE-RIAS FORNECIDAS JUNTO COM O CONTROLE REMOTO.

Nos municípios onde não exista assistência técnica autorizada Philips, as despesas de transporte do aparelho e/ou técnico autorizado correm por conta do consumidor requerente do serviço. A garantia não será válida se o produto necessitar de modificações ou adaptações para habilitá-lo a operar em qualquer outro país que não aquele para o qual foi designado, fabricado, aprovado e/ou autorizado, ou ter sofrido qualquer dano decorrente deste tipo de modificação.

### Philips do Brasil Ltda.

No Brasil, para informações adicionais sobre o produto, entre em contato com o CIC - Centro de Informações ao Consumidor através dos telefones (11) 2121-0203 (Grande São Paulo) e 0800-701-0203 (demais regiões e estados).

Horário de atendimento: de segunda a sexta-feira, das 8h às 20h e sábados das 8h às 13h. Visite também nossa página de suporte ao consumidor no website www.philips.com.br/suporte, onde também está disponível a lista completa e atualizada das assistências técnicas autorizadas Philips.

### Para atendimento fora do Brasil, contate a Philips local ou a: Philips Consumer Service Beukenlaan 2 - 5651 CD Eindhoven The Netherlands

### LISTA DE SERVIÇO AUTORIZADO - BRASIL

 $\overline{\phantom{a}}$ 

 $\overline{1}$ 

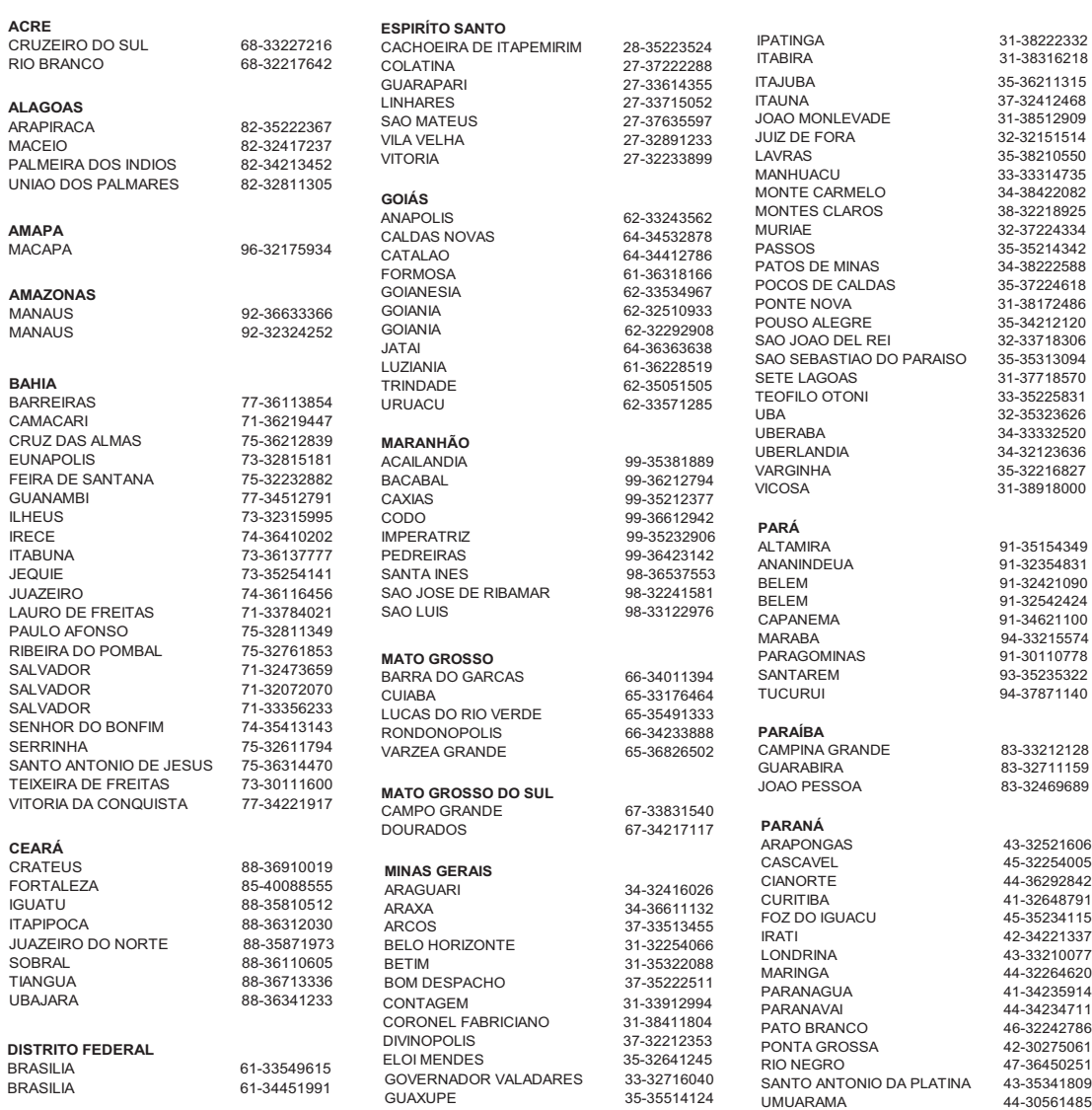

A lista completa e atualizada dos nossos postos autorizados está disponível no site www.philips.com.br/suporte

 $\overline{\phantom{a}}$ 

#### LISTA DE SERVIÇO AUTORIZADO - BRASIL

#### **PERNAMBUCO**

CAMARAGIBE 81-34581246 CARUARU 81-37220235 GARANHUNS 87-37610085<br>
PAULISTA 81-34331142 RECIFE 81-34656042 RECIFE 81-32286123 SAO LOURENCO DA MATA 81-35253369 SERRA TALHADA 87-38311401

81-34331142

PARNAIBA 86-33222877

CANELA 54-32821551

51-37145155

#### **PIAUÍ**

TERESINA 86-32230825 TERESINA 86-32214618

#### **RIO DE JANEIRO**

BARRA DO PIRAI 24-24437745 BELFORD ROXO 21-27795797 BOM JESUS DO ITABAPOANA 22-38312216 CABO FRIO 22-26451819 CAMPOS DOS GOYTACAZES 22-27221499 DUQUE DE CAXIAS 21-27711508 ITAGUAI 21-26886491 ITAPERUNA 22-38236825 MAGE 21-26333342 NITEROI 21-26220157 NOVA FRIBURGO 22-25227692 PETROPOLIS 24-22454997 RESENDE 24-33550101 RIO DE JANEIRO 21-24264702 RIO DE JANEIRO 21-25892030 RIO DE JANEIRO 21-25096851 RIO DE JANEIRO 21-24315759 RIO DE JANEIRO 21-33810711 SAO GONCALO 21-27013214 TERESOPOLIS 21-27439467 **RIO GRANDE DO NORTE** MOSSORO 84-33164448 NATAL 84-32132345 PAU DOS FERROS 84-33512334 **RIO GRANDE DO SUL**

BAGE 53-32411295 BENTO GONCALVES 54-34526825<br>CANELA 54-32821551

CAXIAS DO SUL 54-30211808 ERECHIM 54-33211933 FARROUPILHA 54-32683603 FREDERICO WESTPHALEN 55-37441850 GRAVATAI 51-30422830 IJUI 55-33327766

MARAU 54-33424571 MONTENEGRO 51-36324187 NOVO HAMBURGO 51-35823191 OSORIO 51-36632524 PASSO FUNDO 54-33111104 PELOTAS 53-32223633 PORTO ALEGRE 51-32226941 PORTO ALEGRE 51-33256653

#### SANTA CRUZ DO SUL SANTA MARIA 55-30282235 SANTA ROSA 55-35128982 TRES DE MAIO 55-35358727 VACARIA 54-32311396 VENANCIO AIRES 51-37411443 **RONDÔNIA** CACOAL 69-34431415 PORTO VELHO 69-32273377 **RORAIMA** BOA VISTA 95-32249605 **SANTA CATARINA** ARARANGUA 48-35220304 BALNEARIO CAMBORIU 47-33630706 BLUMENAU 47-33233907 BRUSQUE 47-33557518 CANOINHAS 47-36223615 CHAPECO 49-33221144 CONCORDIA 49-34423704 CRICIUMA 48-21015555 CURITIBANOS 49-32410851 FLORIANOPOLIS 48-32049700 ITAJAI 47-33444777 JARAGUA DO SUL 47-33722050<br>JOACABA 49-35220418 JOINVILLE 47-34331146 LAGES 49-32244414 LAGUNA 48-36443153 RIO DO SUL 47-35211920 RIO NEGRINHO 47-36440979 SAO MIGUEL DO OESTE 49-36220026 TUBARAO 48-36261651 **SÃO PAULO** AGUAS DE LINDOIA 19-38241524 AMERICANA 19-34062914 AMPARO 19-38072674 ARACATUBA 18-36218775 ARARAQUARA 16-33368710 ASSIS 18-33242649 ATIBAIA 11-44118145 AVARE 14-37322142 BARRETOS 17-33222742 BAURU 14-31049551 BIRIGUI 18-36416376 BOTUCATU 14-38134090<br>CAMPINAS 19-37372500 CATANDUVA 17-35232524 CRUZEIRO 12-31433859 DIADEMA 11-40430669<br>
FERNANDOPOLIS 17-34423752 FERNANDOPOLIS<br>FRANCA GUARATINGUETA 12-31335030 GUARULHOS 11-24431153

IBITINGA 16-33417665

RIO GRANDE 53-32323211<br>SANTA CRUZ DO SUL 51-37153048 49-35220418 19-37372500 FRANCA 16-37223898

INDAIATUBA 19-38753831 ITAPETININGA 15-32710936 ITAQUAQUECETUBA 11-46404162 ITU 11-40230188 ITUVERAVA 16-37293365 JALES 17-36324479 JAU 14-36222117 JUNDIAI 11-39644284 LEME 19-35713528 LIMEIRA 19-34413286 LINS 14-35227283 MARILIA 14-34547437 MATAO 16-33821046 MAUA 11-45145233 MOGI DAS CRUZES 11-47941814 MOGI GUAÇU 19-38181171 OSASCO 11-36837343 OURINHOS 14-33225457 PIRACICABA 19-34340454 PORTO FERREIRA 19-35851891 PRESIDENTE PRUDENTE 18-39161028 REGISTRO 13-38212324 RIBEIRAO PRETO 16-36368156<br>SALTO 11-40296563 11-40296563 SANTO ANDRE 11-49905288 SANTOS 13-32272947 SAO BERNARDO CAMPO 11-41257000 SAO CAETANO DO SUL 11-42275339 SAO CARLOS 16-33614913 SAO JOAO DA BOA VISTA 19-36232990 SAO JOSE DO RIO PARDO 19-36085760 SAO JOSE DO RIO PRETO 17-32325680 SAO JOSE DOS CAMPOS 12-39239508 SAO PAULO 11-29791184 SAO PAULO 11-56676090 SAO PAULO 11-22722245 SAO PAULO 11-39757996 SAO PAULO 11-38457575 SAO PAULO 11-22966122 SAO PAULO 11-25770899 SAO PAULO 11-32222311 SAO ROQUE 11-47125635<br>SOROCABA 15-32241170 15-32241170 TABOAO DA SERRA 11-47871480<br>TAQUARITINGA 16-32524039 **TAQUARITINGA** TAUBATE 12-36219080 TUPA 14-34962596 VALINHOS 19-38716629 VOTUPORANGA 17-34214940 **SERGIPE** ARACAJU 79-32176080<br>ITABAIANA 79-34313023 79-34313023 LAGARTO 79-36312656 **TOCANTINS** ARAGUAINA 63-34111818 GURUPI 63-33511038

PALMAS 63-32175628

## Language Code

 $\parallel$ 

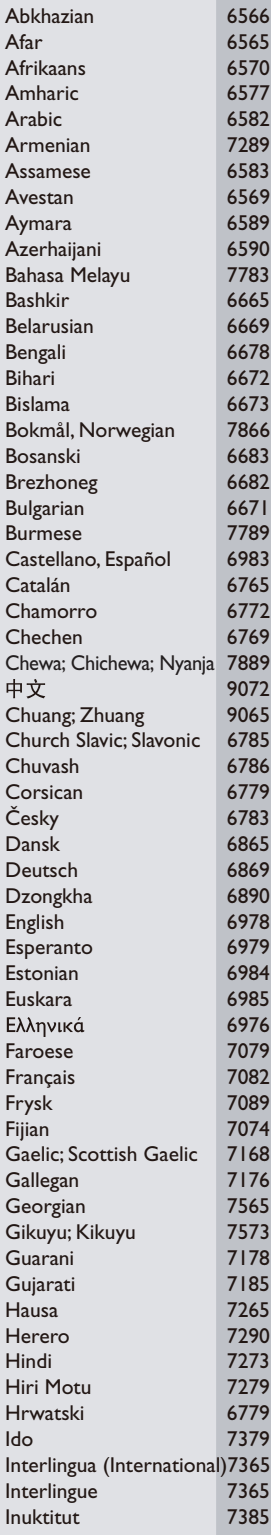

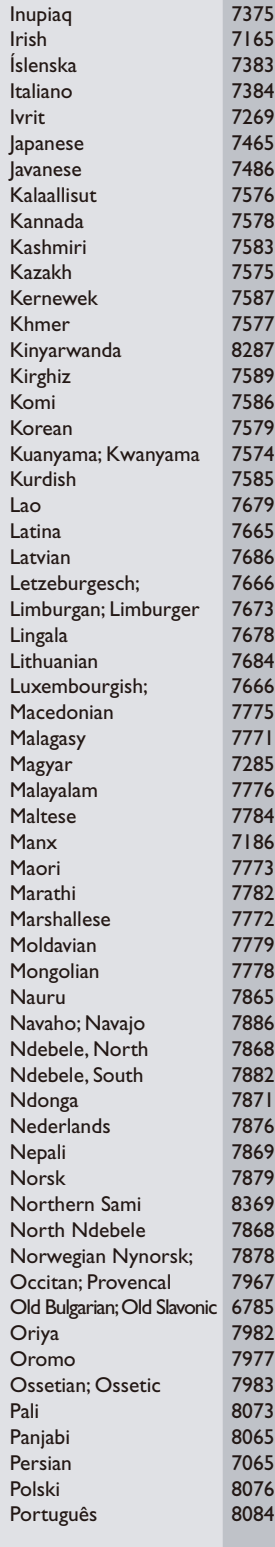

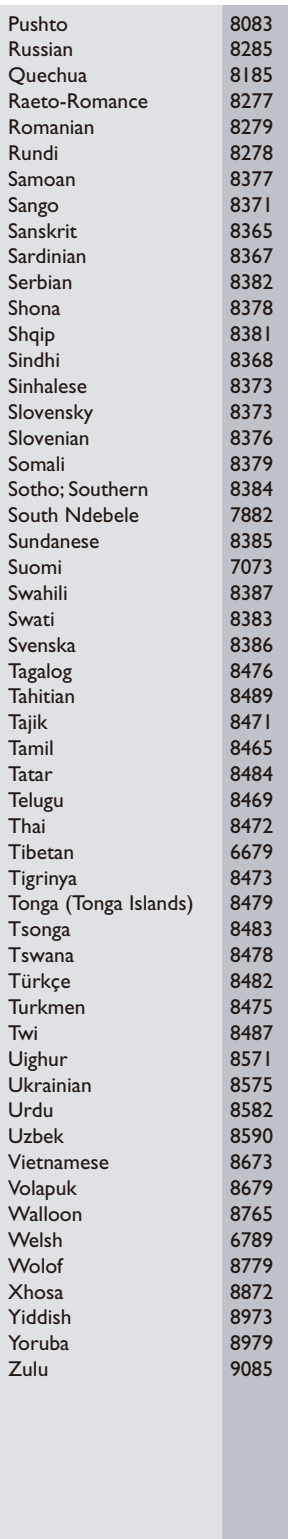

 $\overline{\mathcal{L}}$ 

 $\mathbb{L}$ 

 $\overline{1}$ 

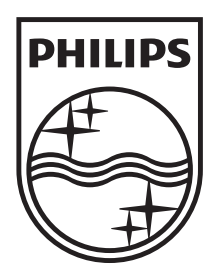

Specifications are subject to change without notice © 2011 Koninklijke Philips Electronics N.V. All rights reserved.

DVP3600\_55\_UM\_V1.0

 $\mathbf{I}$ 

ł,

 $\mathcal{A}$ 

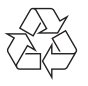

 $\mathbb{R}$ 

 $\overline{\mathcal{L}}$ 

 $\hat{\mathcal{E}}$